## >bluenext<

## OPERAZIONI DI FINE ANNO

23 febbraio 2024

**Relatore** 

RAIMONDO SIMONETTI - *Consulente Bluenext*

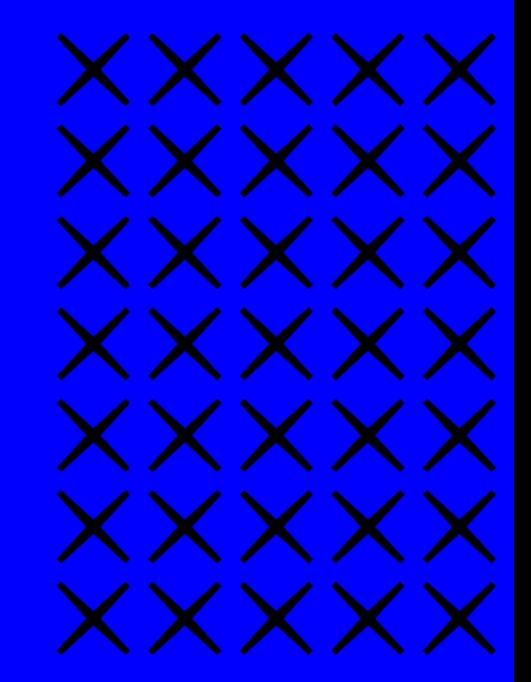

## Agenda dei lavori

- Impostazioni in Espando Studio Contabilità
- Scritture di rettifica
- Calcolo e rilevazione degli ammortamenti
- Rilevazione delle rimanenze finali
- Stampe di supporto/controllo
- Chiusura e riapertura esercizio
- Domande e risposte

### Scritture di Rettifica

La funzione " Scritture di Rettifica " ( da Menù Operazioni annuali) genera ratei e risconti, fatture da emettere e ricevere, note di credito da emettere e ricevere, costi e ricavi anticipati e posticipati, in base alle date di competenza indicate nella sezione "Competenza contabile" della Prima Nota.

La procedura gestisce i seguenti casi:

- Inserimento in prima nota di un rateo;
- Inserimento in prima nota di un risconto;
- Inserimento in prima nota di una fattura o nota di accredito da ricevere o emettere;
- Inserimento in prima nota di un costo o ricavo interamente di competenza dell'esercizio successivo.
- Inserimento in prima nota di un costo o ricavo interamente di competenza dell'esercizio precedente.

La procedura registra in Prima Nota anche i ratei/risconti dei beni acquisiti in leasing registrati in archivio.

I dati vengono ricavati dalla sezione ratei/risconti dell'archivio beni in leasing, che deve essere stata precedentemente compilata con il calcolo del rateo/risconto.

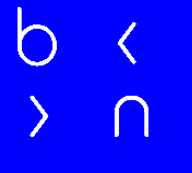

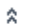

#### Contabilità

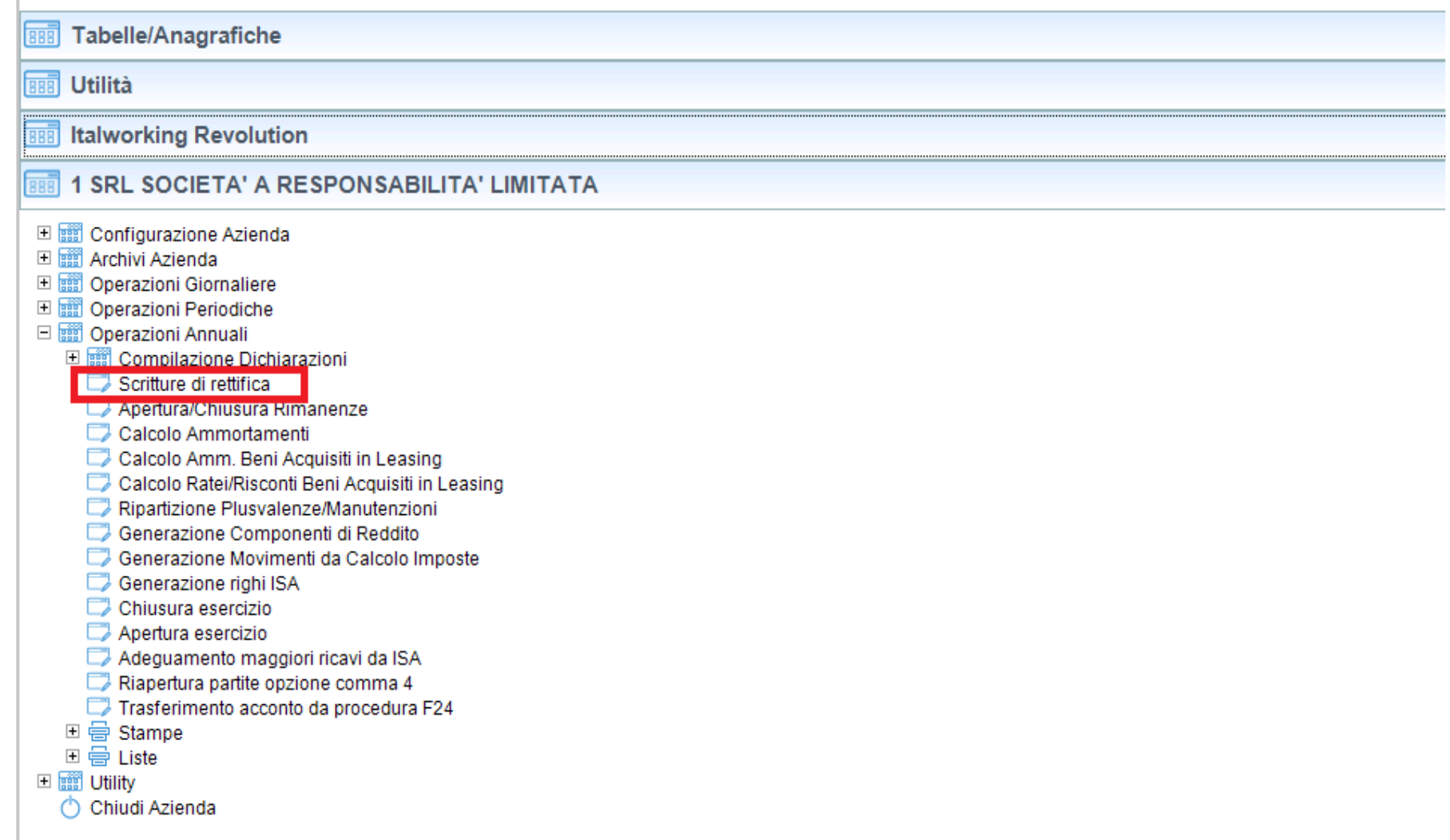

#### Calcolo e rilevazione Ammortamenti

La funzione "Calcolo Ammortamenti" ( da Menù Operazioni annuali ) permette di calcolare gli ammortamenti civili e fiscali dei cespiti, presenti nell'archivio "Beni ammortizzabili" e di generare le registrazioni di prima nota relative agli ammortamenti effettuati.

Non è possibile generare prime note se non è stato precedentemente effettuato il calcolo degli ammortamenti.

Per ciascuna attività viene generata una prima nota riepilogativa di tutti gli ammortamenti effettuati.

La procedura consente anche di effettuare una simulazione degli ammortamenti, senza aggiornare i dati nell'archivio "Beni ammortizzabili".

#### Contabilità **BBB** Tabelle/Anagrafiche **BBB** Utilità **BBB** Italworking Revolution **BBB** 1 SRL SOCIETA' A RESPONSABILITA' LIMITATA □ ■ Configurazione Azienda 田 | Richivi Azienda □ ■ Operazioni Giornaliere □ ■ Operazioni Periodiche □ ■ Operazioni Annuali □ ■ Compilazione Dichiarazioni Scritture di rettifica Anertura/Chiusura Rimanenze Calcolo Ammortamenti Calcolo Amm. Beni Acquisiti in Leasing Calcolo Ratei/Risconti Beni Acquisiti in Leasing Ripartizione Plusvalenze/Manutenzioni Generazione Componenti di Reddito Generazione Movimenti da Calcolo Imposte Generazione righi ISA Chiusura esercizio Apertura esercizio Adeguamento maggiori ricavi da ISA Riapertura partite opzione comma 4 Trasferimento acconto da procedura F24  $\Box$  a Stampe 비급 Liste □ ■ Utility Chiudi Azienda

 $\hat{\mathbf{x}}$ 

### Rilevazione delle rimanenze finali

La funzione "Apertura/Chiusura Rimanenze " (da Menù Operazioni Annuali) consente la generazione automatica delle registrazioni di prima nota dell'apertura e della chiusura delle rimanenze.

La chiusura delle rimanenze viene eseguita in base agli importi che saranno indicati dall'utente nella procedura guidata; i conti delle rimanenze devono essere presenti nella Tabella "Rimanenze apertura/chiusura esercizio" in Tabelle/Anagrafiche.

Per inserire un nuovo conto per le rimanenze occorre:

- inserire il conto patrimoniale e i corrispondenti conti economici nella Tabella Piano dei conti;
- nella Tabella "Rimanenze apertura/chiusura esercizio" in Tabelle/Anagrafiche inserire il conto patrimoniale ed i corrispondenti conti per le rimanenze iniziali e finali.

L'apertura delle rimanenze considera i saldi finali dell'esercizio precedente.

#### Contabilità

交

Tabelle/Anagrafiche 888

丽 Utilità

**Italworking Revolution** 888

**1 SRL SOCIETA' A RESPONSABILITA' LIMITATA** 888

□ ■ Configurazione Azienda

□ ■ Archivi Azienda

□ ■ Operazioni Giornaliere

□ ■ Operazioni Periodiche

□ ■ Operazioni Annuali

□ ■ Compilazione Dichiarazioni

Scritture di rettifica

Apertura/Chiusura Rimanenze

Calcolo Ammortamenti

Calcolo Amm. Beni Acquisiti in Leasing

Calcolo Ratei/Risconti Beni Acquisiti in Leasing

Ripartizione Plusvalenze/Manutenzioni

Generazione Componenti di Reddito

Generazione Movimenti da Calcolo Imposte

Generazione righi ISA

Chiusura esercizio

Apertura esercizio

Adeguamento maggiori ricavi da ISA

Riapertura partite opzione comma 4

Trasferimento acconto da procedura F24

□ ■ Utility

Chiudi Azienda

### Chiusura e riapertura esercizio

Il software consente di gestire automaticamente le operazioni di chiusura/apertura esercizio, attraverso due funzioni (da Menù Operazioni annuali) che sono rispettivamente: "Chiusura esercizio" e "Apertura esercizio".

Per procedere correttamente alla chiusura dell'esercizio, occorre preventivamente eseguire la registrazione di riparto dell'utile o della perdita.

La procedura guidata di Chiusura esercizio genera tre registrazioni in prima nota, con causale predefinita BIC, rilevando:

- Saldi finali del Conto economico;
- Rilevazione dell'utile o perdita d'esercizio;
- Saldi finali dello Stato patrimoniale.

La procedura guidata di Apertura esercizio genera una sola registrazione in prima nota, con causale predefinita BIA, rilevando i saldi iniziali .

Contabilità **Tabelle/Anagrafiche** 丽 丽 Utilità 丽 **Italworking Revolution**  $\overline{888}$ 1 SRL SOCIETA' A RESPONSABILITA' LIMITATA □ ■ Configurazione Azienda □ ■ Operazioni Giornaliere □ ■ Operazioni Periodiche □ ■ Operazioni Annuali 日 compilazione Dichiarazioni Scritture di rettifica Apertura/Chiusura Rimanenze Calcolo Ammortamenti Calcolo Amm. Beni Acquisiti in Leasing Calcolo Ratei/Risconti Beni Acquisiti in Leasing Ripartizione Plusvalenze/Manutenzioni Generazione Componenti di Reddito Generazione Movimenti da Calcolo Imposte Generazione righi ISA Chiusura esercizio Apertura esercizio Adeguamento maggiori ricavi da ISA Riapertura partite opzione comma 4 Trasferimento acconto da procedura F24 □ <del>□</del> Stampe □ <del>□</del> Liste □ ■ Utility Chiudi Azienda

 $\hat{\mathbf{x}}$ 

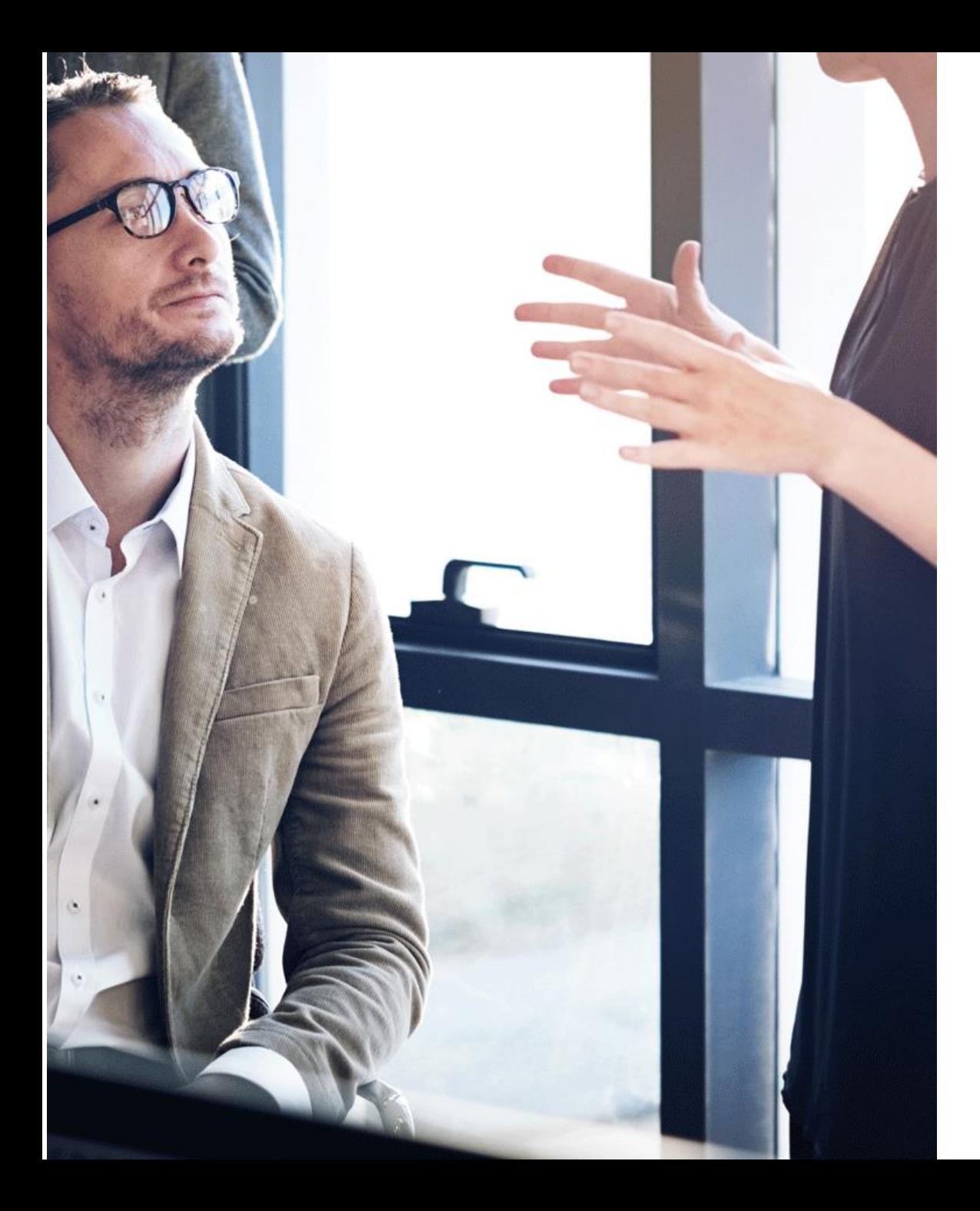

#### b  $\cap$

# Domande & Risposte

#### Grazie!

E: info@bluenext.it T: +39 0541 328111 www.bluenext.it

 $\overline{b}$  $\langle$   $\circ$  $\overline{O}$  $\mathcal{L}_{\mathcal{L}}$  $\overline{a}$  $\sigma$  $\mathcal{L}$  $\bigcirc$  $\mathcal{L}$  $\overline{\langle}$  $\rightarrow$  $\cap$  $\rightarrow$  $\cap$  $\cap$  $\cap$  $\left\langle \right\rangle$  $\cap$  $\cap$  $\rightarrow$  $\rightarrow$  $\sigma$  $\sigma$  $\sigma$  $\mathcal{L}$  $\overline{O}$  $\sigma$  $\mathcal{L}$  $\mathcal{L}$  $\circ$  $\overline{\langle}$  $\langle$  $\overline{\langle}$  $\left\langle \right\rangle$  $\left\vert \right\rangle$  $\cap$  $\cap$  $\cap$  $\rightarrow$  $\cap$  $\rightarrow$  $\bigcap$  $\cap$  $\sum_{i=1}^{n}$  $\rightarrow$ 

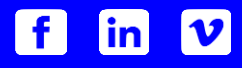